#### **1. Estrutura e navegação**

A interface do utilizador está subdividida em 3 áreas: XENTRY WIS Contexto do veículo e funções transversais, barra de funções articulada e área de indicação.

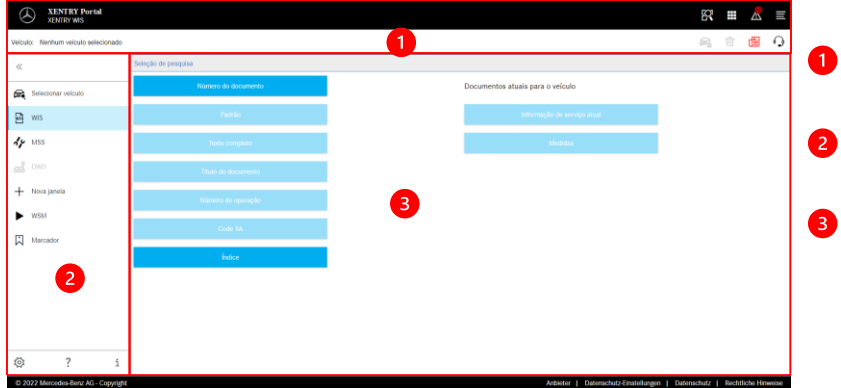

#### **Contexto do veículo e funções transversais**

- **Barra de funções** Seleção dos módulos XENTRY WIS
- **Área de indicação** Área de indicação de todos os conteúdos relativos às respetivas funções XENTRY WIS

#### **2. Barra de funções com ajuda**

Consulta dos diferentes módulos/funções XENTRY WIS

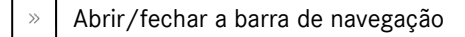

- Retroceder (para o módulo XENTRY superior)  $\leftarrow$
- Carrinho de compras (na consulta superior) 戶
- Selecionar veículo e.
- Consultar função principal WIS  $\mathbb{Z}$
- Consultar função MSS  $\overline{d}$
- Consultar DWD 떏
- Nova janela/separador XENTRY WIS
- Consultar WIS Service Media  $\blacktriangleright$
- 闪 Gestão de marcadores
- ಸ್ತ್ರ Configurações do utilizador
- Consultar ajuda online
- Informações do sistema

## **3. Configurações do utilizador**

Morra de dillogo: Português  $\sim$ 

Principlade de

Português v

 $\times$  Default  $\times$  Default

Nas configurações do utilizador, cada utilizador define os idiomas pretendidos. A definição do idioma de diálogo e dos idiomas dos conteúdos de documentos permanece guardada no XENTRY WIS. No que respeita aos idiomas de conteúdos, devem ser definidos os 3 idiomas preferenciais.

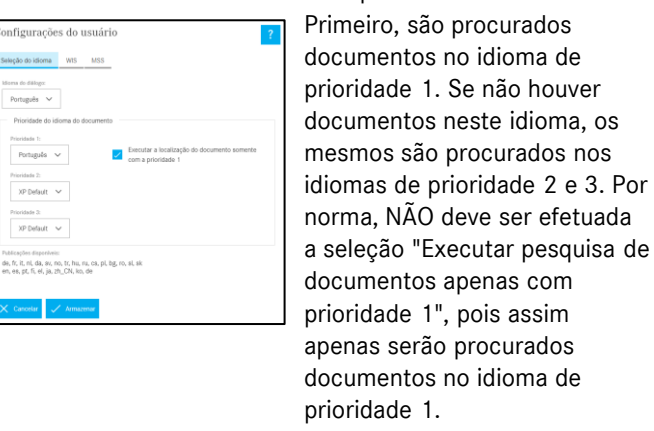

### 4 **4. Função de ajuda**

A função de ajuda abre uma nova janela/um novo separador e descreve detalhadamente as funções do XENTRY WIS.

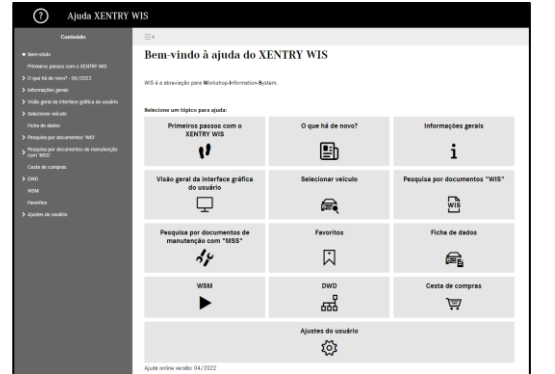

#### **5. Definição do veículo**

Se o XENTRY WIS for aberto diretamente a partir do XENTRY Portal, é necessário efetuar uma definição manual do veículo. Se o XENTRY WIS for aberto através de outras aplicações, é possível prosseguir diretamente com a pesquisa de documentos.

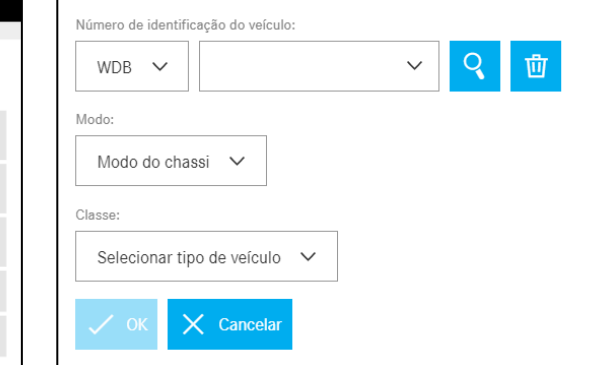

#### **6. Área de indicação**

Área para executar funções específicas, conforme a seleção na barra de funções (neste caso, WIS)

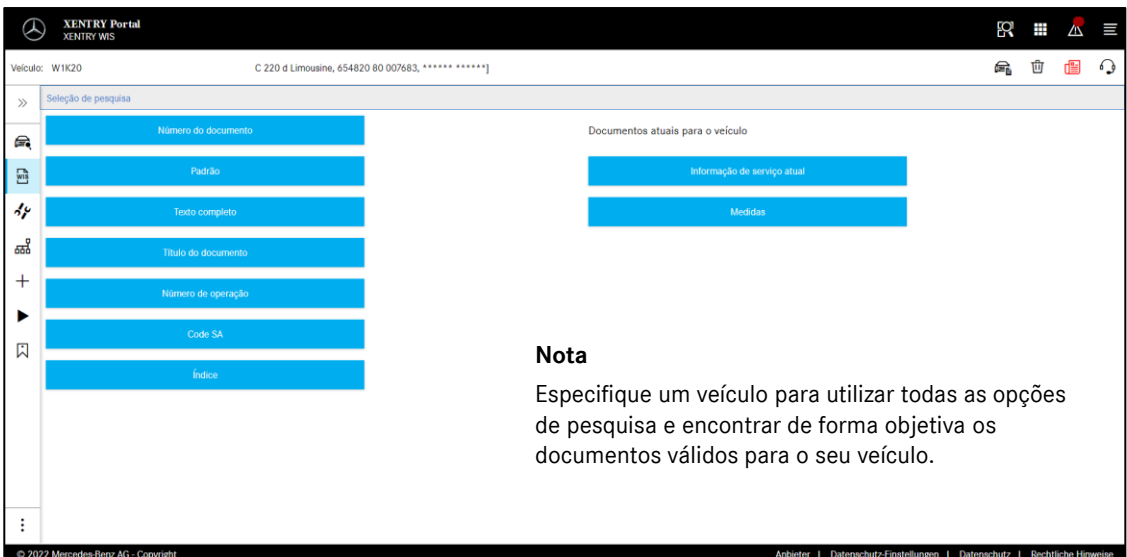

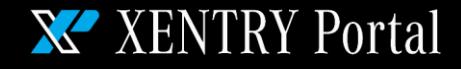

HelpCard - XENTRY WIS

#### **7. Função de marcadores**

Clique no símbolo de marcadores na barra de funções para abrir a função na área direita. Surge uma lista de todos os marcadores guardados pelo utilizador, independentemente do contexto do veículo. Estes podem ser diretamente visualizados.

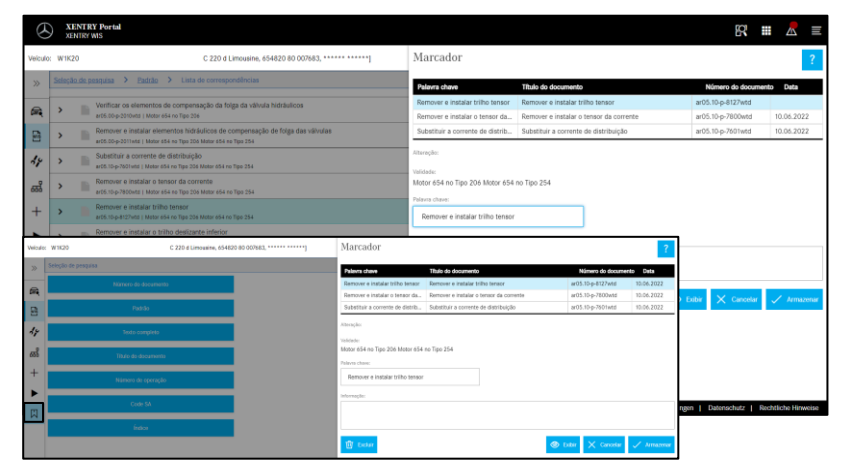

#### **Nota**

Os marcadores podem sempre ser armazenados diretamente aquando da exibição de um documento e guardados na lista de marcadores com uma palavrachave. Se não forem necessários, os marcadores guardados podem ser removidos através de uma função de eliminação.

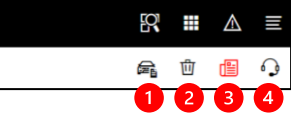

**8. Funções transversais**

Na barra de título, na parte superior direita, encontram-se funções transversais:

Apresentação da ficha de dados do veículo, eliminar o contexto do veículo, visualizar novidades e criar XSF-Ticket.

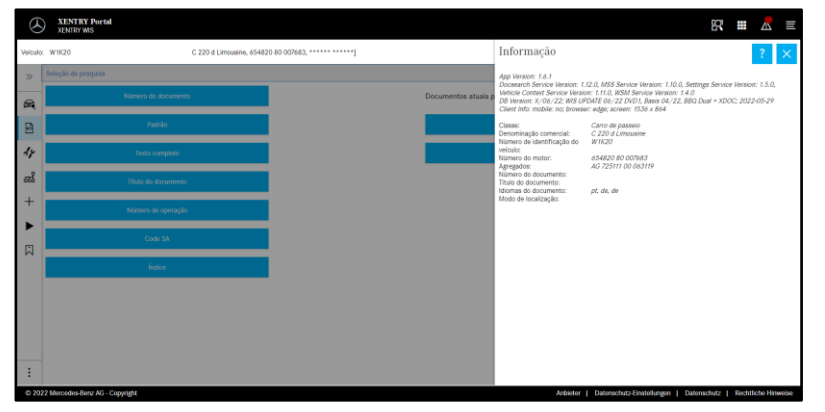

#### **Ficha de dados do veículo** Clique no símbolo do veículo, na parte superior direita, para visualizar a ficha de dados do veículo definido.

#### **Eliminar**

Clicar no botão Eliminar, à direita, para eliminar o contexto do veículo.

**"O que há de novo?"**

Clicando no botão "O que há de novo?", abre-se a página de ajuda, na qual estão descritas novas funções.

#### **A** XSF-Ticket

Ao clicar no botão XSF, é possível abrir um XSF-Ticket diretamente a partir da seleção de funções em caso de falha.

#### **9. Maintenance Service System (MSS)**

Clique no símbolo das ferramentas na barra de funções para abrir o módulo das funções de manutenção (protocolos de receção, folhas de serviço, documentos de manutenção). O módulo funciona apenas com o contexto do veículo selecionado.

# 図 ■ △ ≡ **Nota XENTRY Portal** e, □ 图 〇 C 220 d Limousine, 654820 80 007683, 111111 111111

As funções de manutenção também funcionam com a especificação de um modelo do veículo. As etapas do processo necessárias para executar as funções de manutenção individuais estão descritas detalhadamente na função Ajuda.

#### **10. WIS Service Media (WSM)**

Clique no símbolo do calço na barra de funções para abrir o módulo das funções de media. O módulo assume o modelo do veículo a partir do contexto do veículo. **Nota**

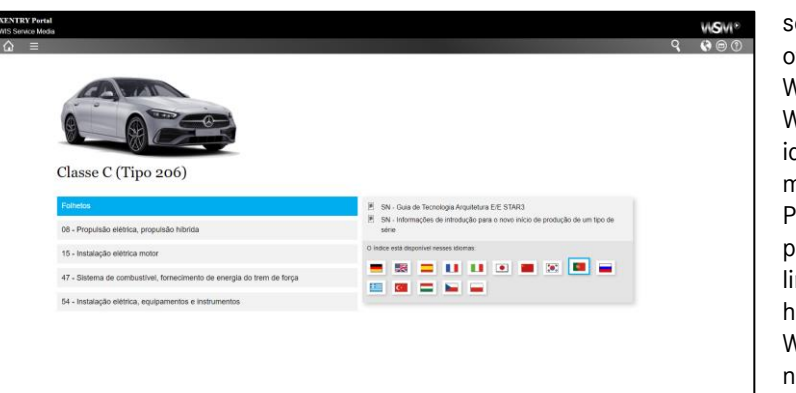

O WSM só está disponível para as séries atuais. Os idiomas oferecidos não são idênticos ao WIS e podem ser definidos no WSM, caso não pretenda usar o idioma predefinido do WIS ou se o mesmo não estiver disponível. Para séries de veículos ligeiros de passageiros mais antigas há um link para o WIS Classic na homepage do WSM. Além disso, o WSM contém brochuras e dados nominais sobre a inspeção de emissões. O WSM tem a sua própria função de ajuda.

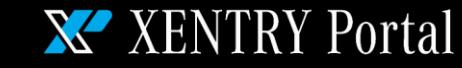

# HelpCard - XENTRY WIS